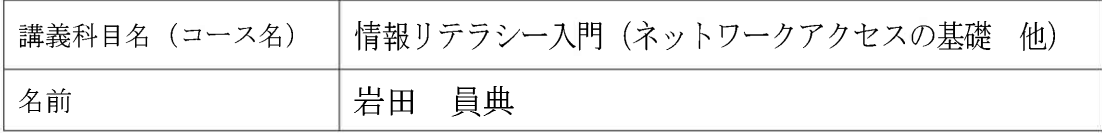

共通教育科目の情報リテラシー入門は HITs と Moodle の両方を利用した演習を行 っている。HITs を利用して講義時間中に タイピング・Word・Excel の実習を行い. Moodle を利用して情報倫理やネットワー クなどに関して自習をさせている。そして, 自習ではあるが「ネットワークアクセスの 基礎」の修了テストに合格することが単位 取得の条件としている。したがって、本科 目の受講生は二つのシステムを利用して 学習を進めることになる。しかし、Moodle を利用した学習は自習形式のため学期末 が近づいても上記修了テストに合格して いない学生が多数いた1。そこで、HITsの 成績確認画面に Moodle の修了テストの 合否を表示できるようにした。本稿ではそ の概要を説明する。

Moodle では成績などのデータ管理に MySQL を使用している。そこで,HITs から 成績参照を行えるようにした。その手順は 次のようになる。

- 1. Moodle が利用している MySQL サーバ へのアクセス権限を設定する。
- 2. 設定された ID などを使いデータベー スにアクセスする。
- 3. SQL 命令により目的の成績データを 取り出す。その際に問題の ID が必要

である (ネットワークアクセスの基礎 は57となっている)。

このようにして HITs の成績確認画面か らネットワークアクセスの基礎の成績を 参照するプログラムを作成し、学生が Moodle にアクセスしなくてもその成績が わかるようになった。その成績確認の画面 を図 1に示す。

これにより、受講生はネットワークアク セスの基礎に合格しているかどうかを Moodle にログインすることなく確認でき るようになった。それに加えて、講義時間 中では Moodle にアクセスしている学生 が少なかったので,教員が学生の合格状況 を把握しやすくなるという利点もあった。 もしこの成績確認がなかったなら単位取 得条件を満たせない学生が多数いたかも しれないことを考えると有効だったとい える。

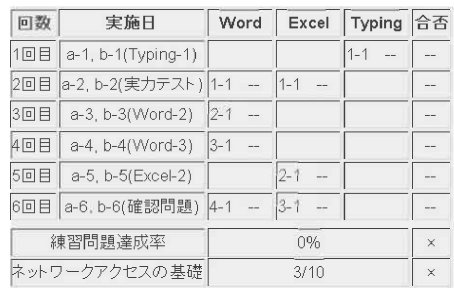

図 1: 成績確認画面

1授業では初回しか説明していないため、単位取得条件になっていることを忘れていた り、合格しているつもりでいたようである。